## Learning VB.Net

Tutorial 13 – Subroutines

Hello everyone… welcome to vb.net tutorials. These are going to be very basic tutorials about using the language to create simple applications, hope you enjoy it. If you have any notes about it, please send them to notes@mka-soft.com I will be happy to answer them. Finally if you find these tutorials are useful, it would be nice from you to send a small donation via PayPal to donation@mka-soft.com.

Tutorial posted on 2010-March-19.

## **Subroutines**

 In vb.net you can write other type of coding blocks called subroutines. Subroutines are almost exactly similar to function except they don't return a value. In this tutorial we are going to create a simple application that stores person's name and telephone number and allows you to search the names. If you did not read the tutorial about working with functions, then you won't be able to understand this tutorial.

Open a new project, and then create the interface similar to the below:

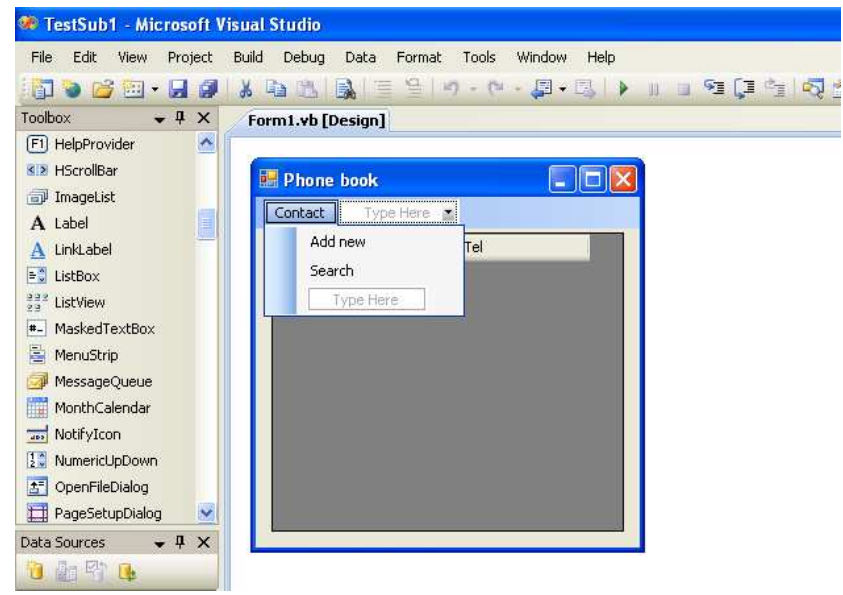

You just add a DataGridView control and a menustrip. Set fields for the DataGridView control.

Next go to the code window and write the following:

```
 ' define the main variables 
 Dim Names As New Collection 
 Dim Tels As New Collection
```
These two collections are going to store the names and telephone numbers, next write:

```
 ' add new person 
 Sub AddContact(ByVal CName As String, ByVal CTEL As String) 
     Names.Add(CName) 
     Tels.Add(CTEL) 
 End Sub
```
This one is a subroutine that will add the name and telephone numbers to the collections. As you can see there is no return value, and the definition is very similar to the functions. The next subroutine is used to view the content of collections in the DataGridView control.

```
 ' display the names in the grid 
 Sub ViewContacts(ByVal DGV As DataGridView) 
     DGV.Rows.Clear() 
     Dim I As Integer 
    For I = 1 To Names. Count
         DGV.Rows.Add(Names(I), Tels(I)) 
     Next 
 End Sub
```
Now, we need to add the code for the "Add New" person menu item, go to the user interface, and double click the Add New menu item, and write the code:

```
 ' the handler for the add new contact command 
     Private Sub AddNewToolStripMenuItem_Click(ByVal sender As
System.Object, ByVal e As System.EventArgs) Handles
AddNewToolStripMenuItem.Click 
         Dim N As String 
         Dim T As String 
         N = InputBox("Enter the name of the contact:") 
         If N = "" Then 
              Exit Sub 
         End If 
         T = InputBox("Enter the tel number:") 
         If T = "" Then 
             Exit Sub 
         End If 
         AddContact(N, T) 
         ViewContacts(DataGridView1) 
     End Sub
```
If you check the definition of the block:

```
 Private Sub AddNewToolStripMenuItem_Click(ByVal sender As
System.Object, ByVal e As System.EventArgs) Handles
AddNewToolStripMenuItem.Click
```
you realize that the event handler is actually a subroutine. So we have been using subroutines all the time. Next create a search function and the event handler for the search menu item:

```
 ' the search function 
     Function GetTelForName(ByVal Name As String) As String 
         Dim I As Integer 
        For I = 1 To Names. Count
            If NameS(I) = Name Then Return Tels(I) 
             End If 
         Next 
         Return "" 
     End Function 
     Private Sub SearchToolStripMenuItem_Click(ByVal sender As
System.Object, ByVal e As System.EventArgs) Handles
SearchToolStripMenuItem.Click 
         Dim N As String 
         Dim T As String 
         N = InputBox("Enter the name you are searching for:") 
         If N = "" Then 
             Exit Sub 
         End If 
         T = GetTelForName(N) 
        If T = " " Then MsgBox("Name not found") 
         Else 
             MsgBox("the tel number is:" & T) 
         End If 
     End Sub
```
Finally run the application, try to add some names, and perform a search. So this is a quick example about using subroutines. Sorry I did not create a sort program.

So this is all for today. If you need the source file, you can get it from the web site. If you have notes about this tutorial, email me at: notes@mka-soft.com.

Thanks.

mkaatr